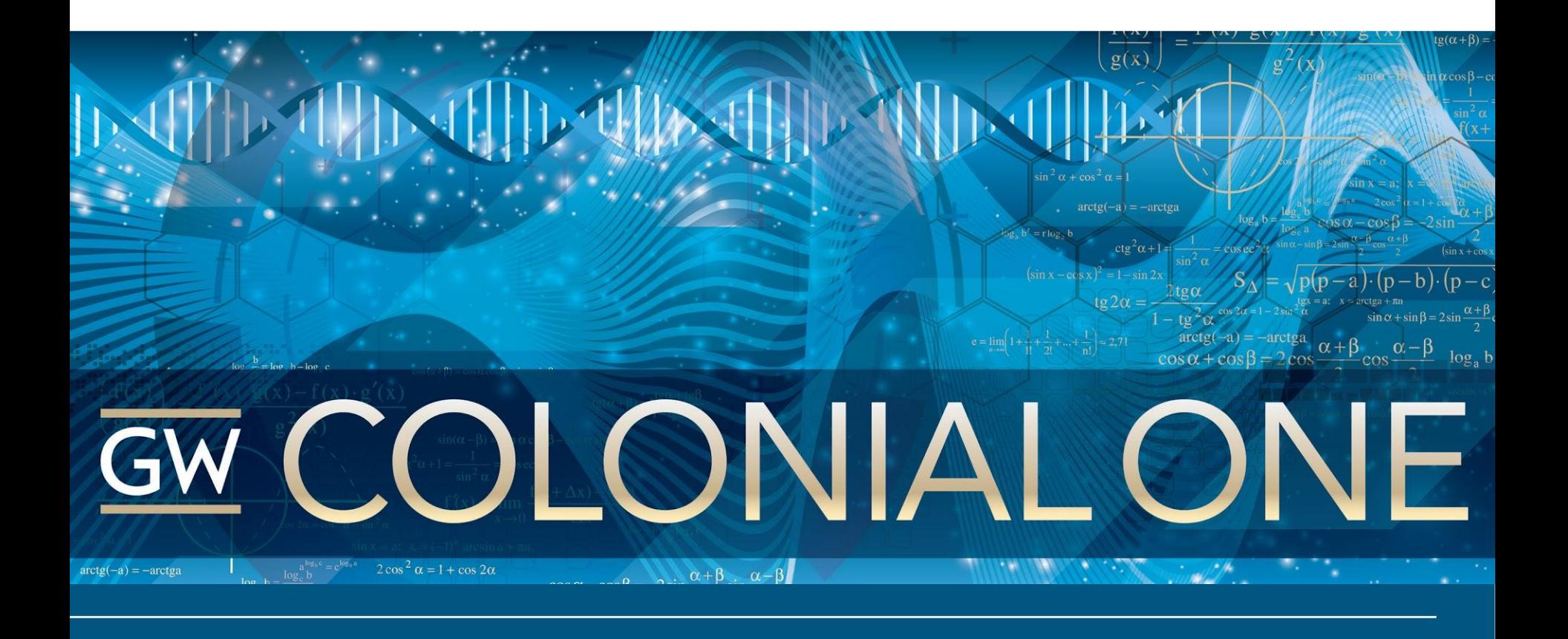

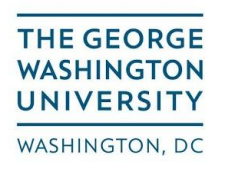

CCAS and SEAS Computing Facility

### **HPC Workshop 2**

### What we're covering:

- **Review Cluster Architecture**
- Working with SLURM
- Simple job submission script
- How to submit job script
- sinfo, salloc, squeue, scancel, sbatch, srun
- Tips for scripting submit files
- **Reporting Job Errors**

### **Cluster Architecture**

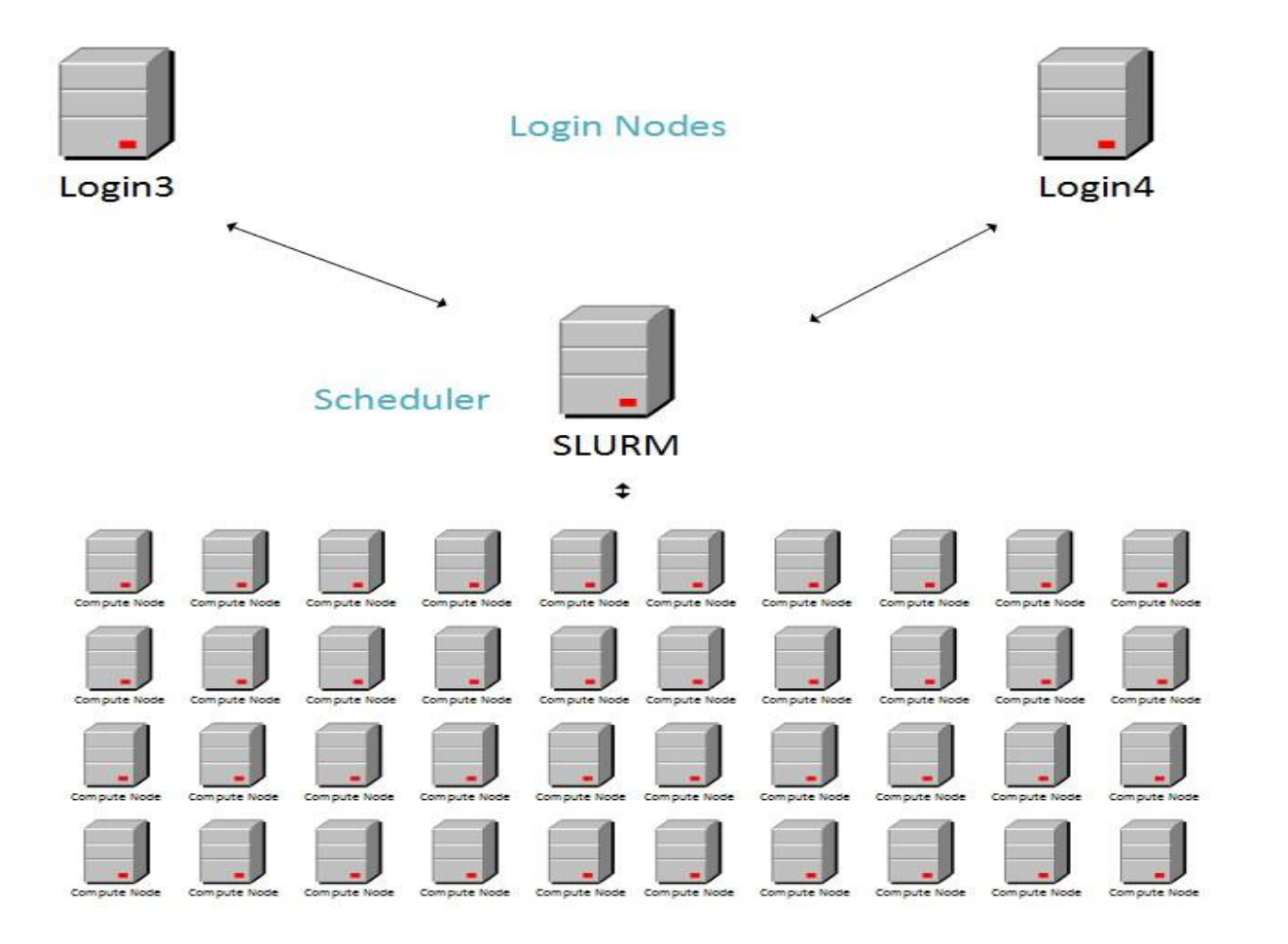

**Compute Nodes** 

## **Cluster Architecture**

- Login Node Server that acts as your interface to the cluster
- Scheduler Server that schedules jobs
- Compute Nodes Servers that run jobs

### **Cluster Architecture**

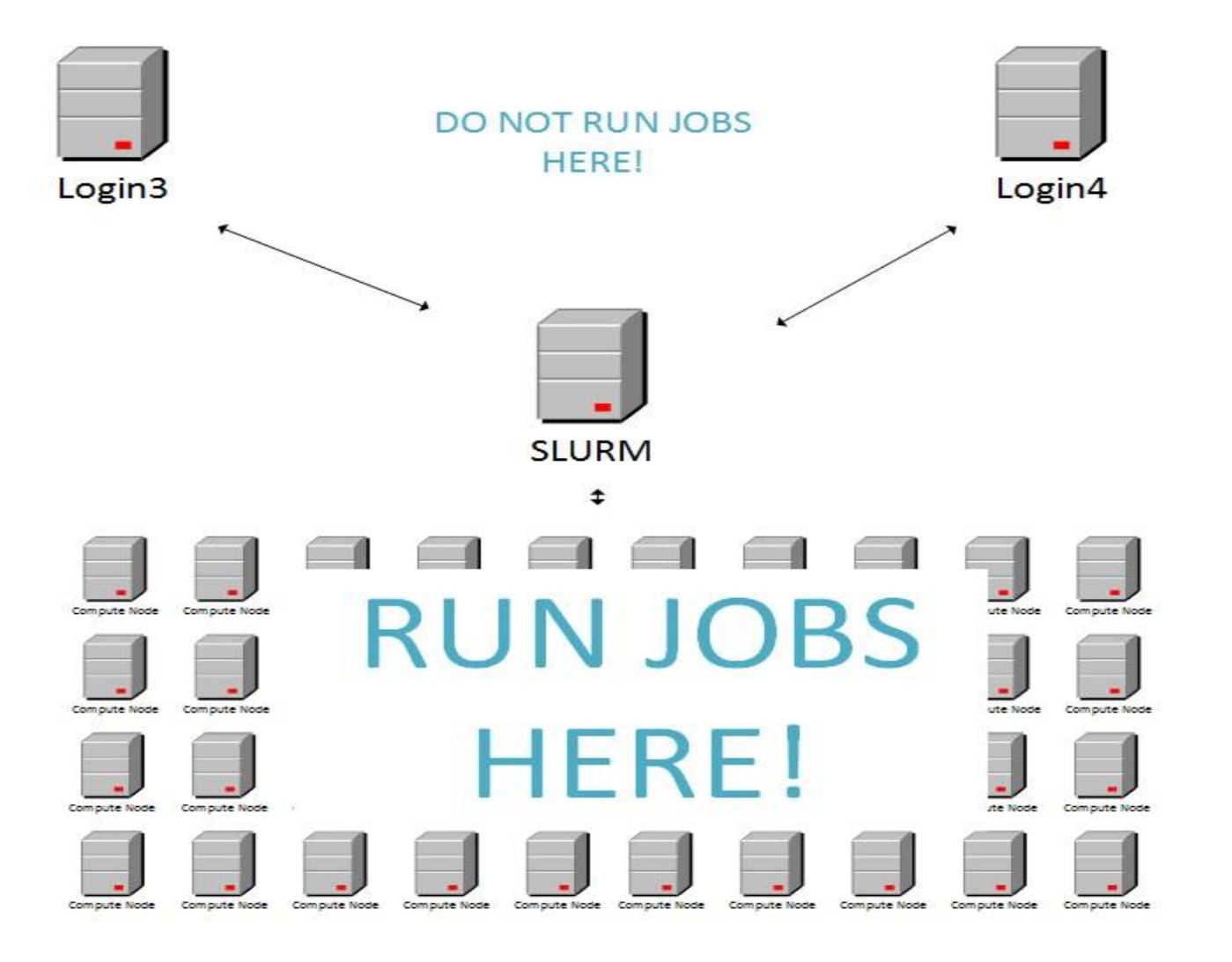

#### **Compute Nodes**

# **Cluster Architecture (Storage)**

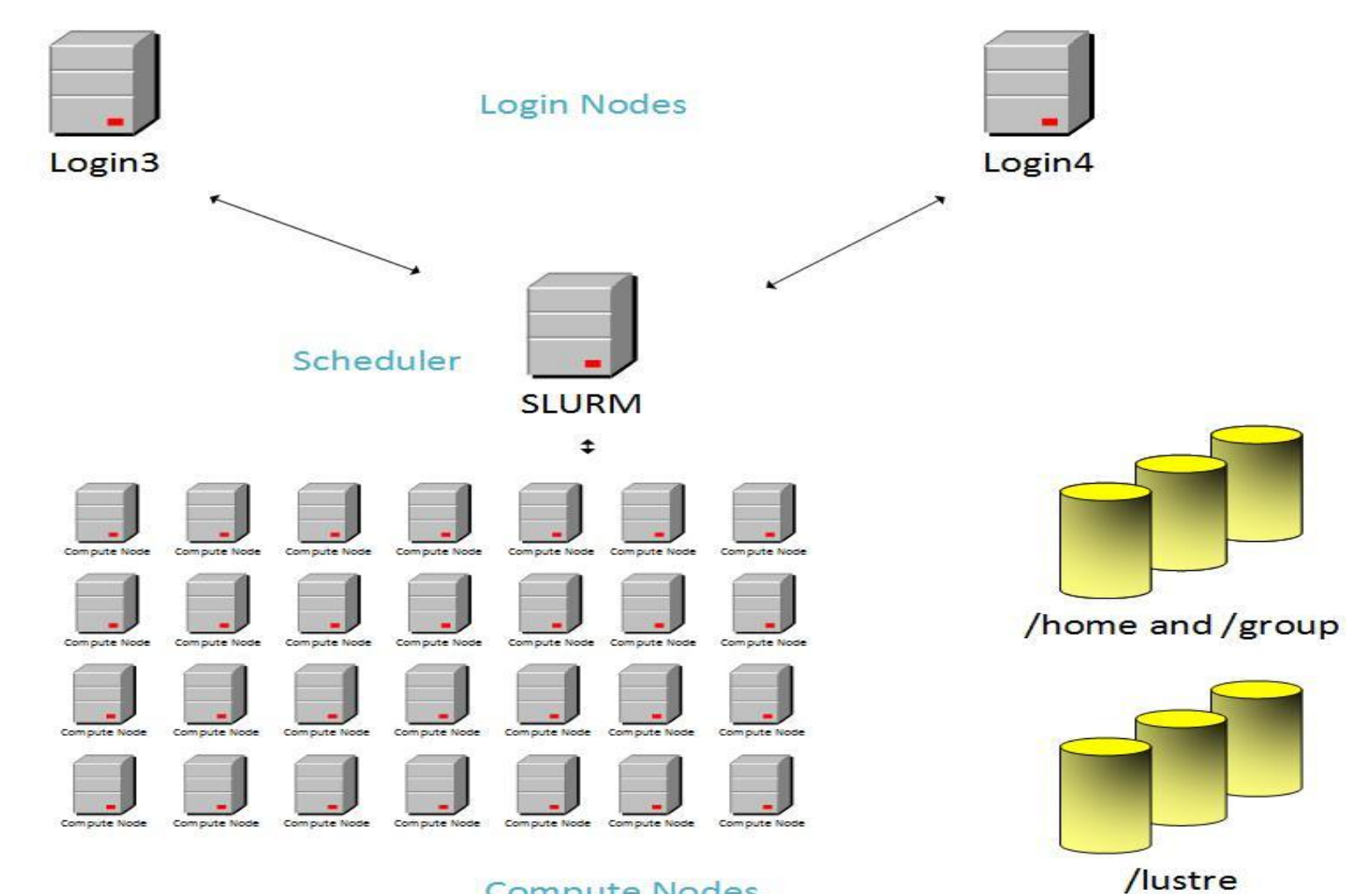

**Compute Nodes** 

# **Cluster Architecture (Storage)**

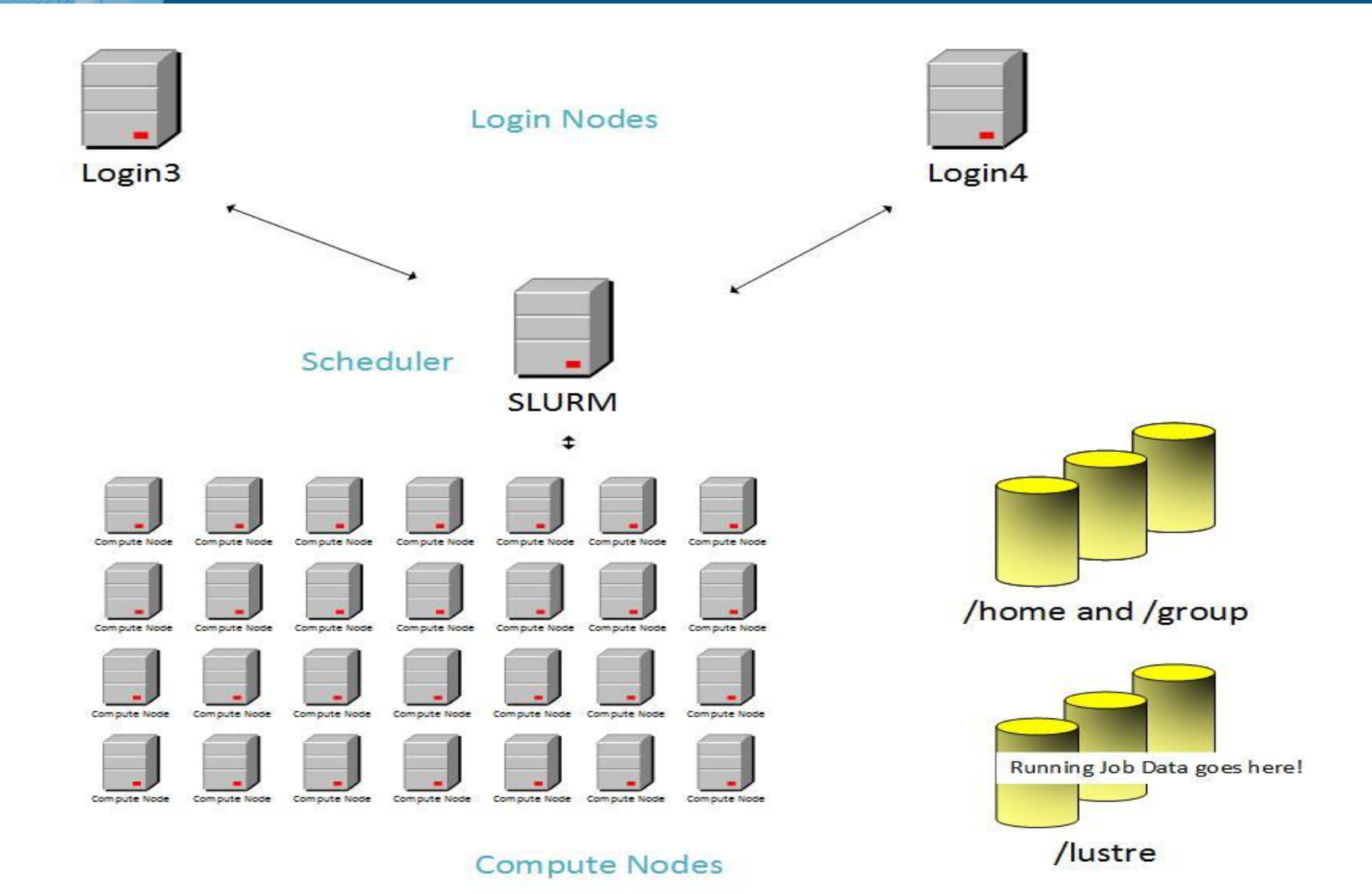

# **Working with SLURM**

**Overview:** Slurm is an open source, fault-tolerant, and highly scalable cluster management and job scheduling system for large and small Linux clusters.

- Slurm requires no kernel modifications for its operation and is relatively self-contained. As a cluster workload manager, Slurm has three key functions:
	- First, it allocates exclusive access to resources (compute nodes) for users for some duration of time so they can perform work.
	- Second, it provides a framework for starting, executing, and monitoring work (normally a parallel job) on the set of allocated nodes.
	- Finally, it arbitrates contention for resources by managing a queue of pending work.

# **Working with SLURM**

### **Why use SLURM?**

- SLURM allows jobs to be scheduled so a user does not have to wait until a node is free to begin work. SLURM does the waiting for you!
- SLURM allows resources to be prioritized for groups that purchase shares on Colonial One.
- SLURM enables efficient use of the cluster since it constantly monitors resources in use and schedules jobs on unallocated resources as they free up
- SLURM runs a job based on a submit script.
- A submit script calls your job script to execute your calculations.

As depicted in Figure 1, Slurm consists of a **slurmd** daemon running on each compute node and a central **slurmctld** daemon running on a management node (with optional fail-over twin). The **slurmd** daemons provide fault-tolerant hierarchical communications. The user commands include: **sacct**, **salloc**, **sattach**, **sbatch**, **sbcast**, **scancel**, **scontrol**, **sinfo**, **smap**, **squeue**, and **srun**. All of the commands can run anywhere in the cluster.

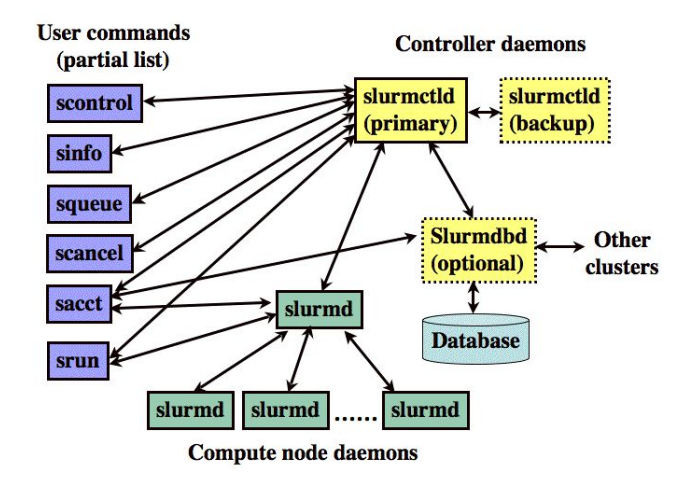

### **Architecture II**

The entities managed by these Slurm daemons, shown in Figure 2, include **nodes**, the compute resource in Slurm, **partitions**, which group nodes into logical (possibly overlapping) sets, **jobs**, or allocations of resources assigned to a user for a specified amount of time, and **job steps**, which are sets of (possibly parallel) tasks within a job. The partitions can be considered job queues, each of which has an assortment of constraints such as job size limit, job time limit, users permitted to use it, etc. Priority-ordered jobs are allocated nodes within a partition until the resources (nodes, processors, memory, etc.) within that partition are exhausted. Once a job is assigned a set of nodes, the user is able to initiate parallel work in the form of job steps in any configuration within the allocation. For instance, a single job step may be started that utilizes all nodes allocated to the job, or several job steps may independently use a portion of the allocation.

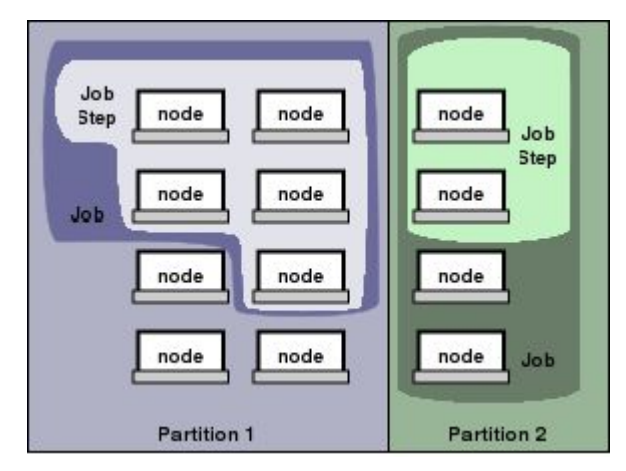

Figure 2. Slurm entities

## Software, Modules & Login

- Common software is available to all users via the "module" system
- Can I install my own software?
	- Yes, provided it runs from your home/group directory
	- Users cannot use a package manager (yum) to install software
	- Colonial One users do not have root on Colonial One

#### **Login to Colonial One using your GW NetID/email address & password**

\$ ssh <netid>@login.colonialone.gwu.edu

## **SLURM Commands**

### **sinfo**

- lists node and partition information for the cluster
- useful for finding unallocated nodes

### Example: type "sinfo" at the prompt

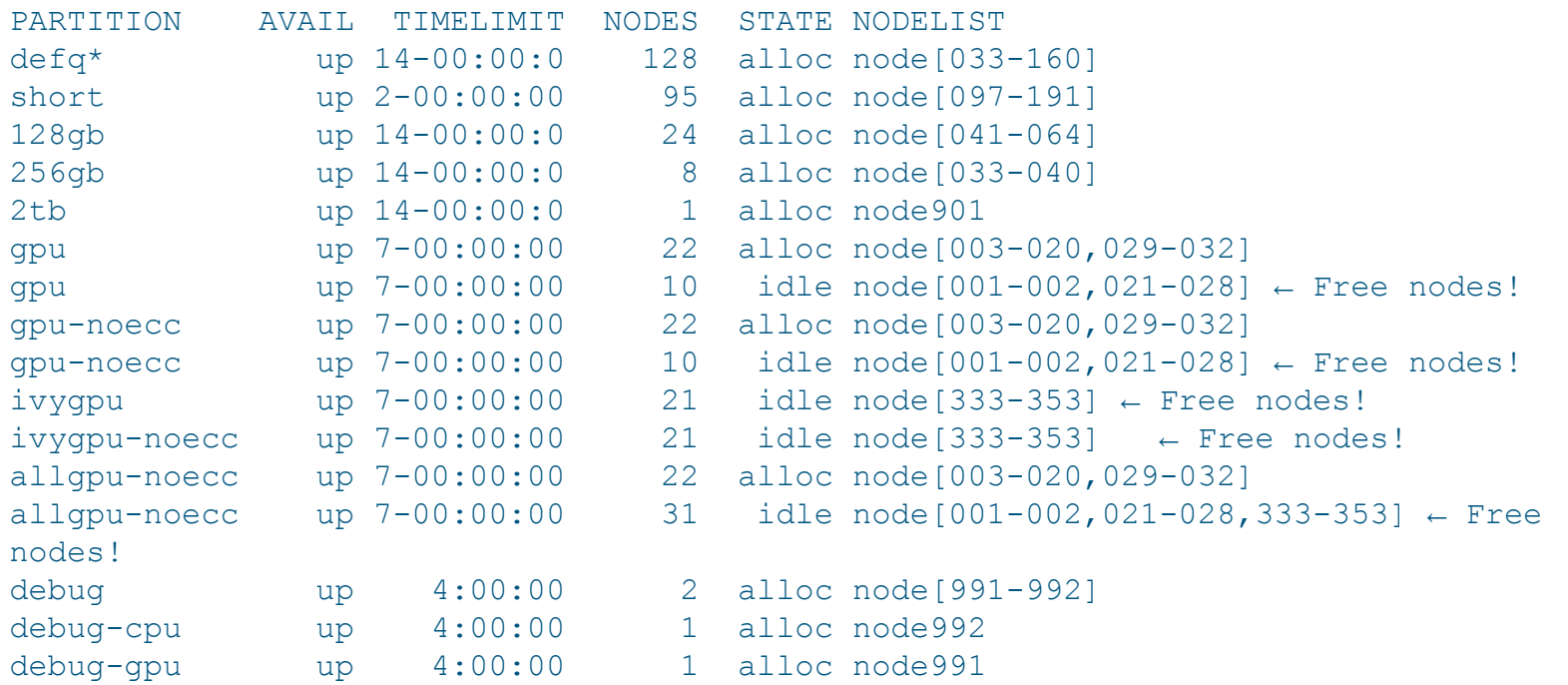

**salloc -** Obtain a Slurm job allocation (a set of nodes), execute a command, and then release the allocation when the command is finished. You can use salloc to run interactive jobs:

salloc -N 1 -p ivygpu -t 5

**srun** - Run a parallel job on cluster managed by Slurm. Use srun to identify your allocated nodes after running salloc:

*srun hostname #or squeue -u <netid> ssh nodename*

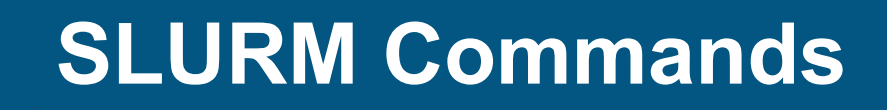

**squeue -** view information about jobs located in the Slurm scheduling queue.

List jobs for your user account:

*squeue -u <username>* Estimate when a job will start:

squeue -u username --start List by job status:

squeue -u username -t RUNNING or PENDING

# **SLURM job status**

#### **Check Status of Job by User**

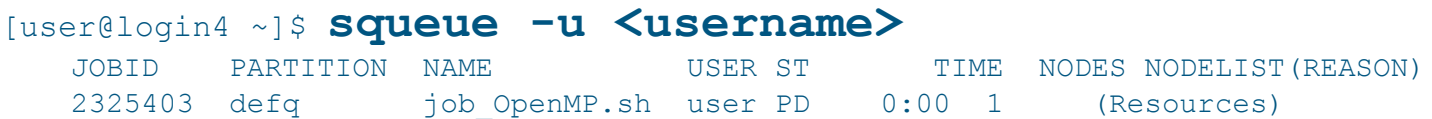

Jobs typically pass through several states in the course of their execution. The typical states are PENDING, RUNNING, SUSPENDED, COMPLETING, and COMPLETED. An explanation of each state follows.

- **CA** = CANCELLED
- **CD** = COMPLETED
- **CG** = COMPLETING
- $\mathbf{F}$  = FAILED
- $NF = NODE$  $FAIL$
- **PD** = PENDING
- $R = R$  EUNNING
- **S** = SUSPENDED
- **TO** = TIMEOUT

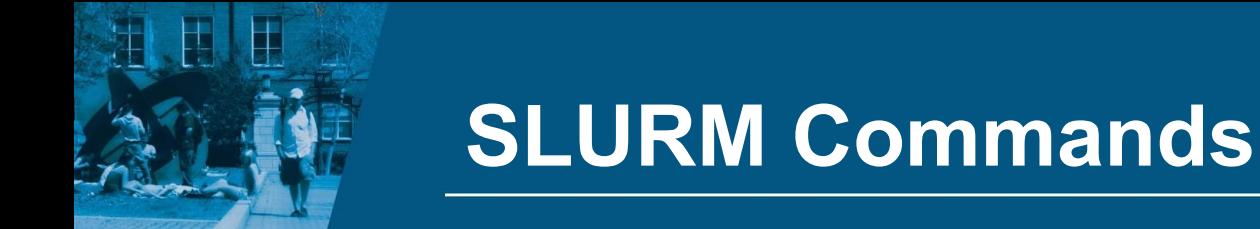

**sbatch** - Submit a batch script to Slurm *sbatch <sumbit\_script.sh>*

**scancel** - used to signal or cancel jobs, job arrays or job steps.

*scancel <jobid>*

**sinfo** - view information about Slurm nodes and partitions.

# SLURM COMMANDS (cont.)

- salloc Obtain a Slurm job allocation (a set of nodes), execute a command, and then release the allocation when the command is finished.
- squeue view information about jobs located in the Slurm scheduling queue.
- scancel Used to signal jobs or job steps that are under the control of Slurm.
- sbatch Submit a batch script to Slurm.
- srun Run parallel jobs

hello-mpi.py

I

This small Python program will list an mpi process number and the node it is running on. Copy the text into a document called "hello-mpi.py" and save it.

```
#hello.py
from mpi4py import MPI
import socket
comm = MPI.COMM_WORLD
rank = comm.Get rank()
size = MPI.COMM WORLD.Get size()
thishost = socket.gethostname()
print "hello world from process ", rank, " of ",size, " 
on ", thishost \le ------ THIS IS ALL ONE LINE
```
## How to submit job script I

Load the current MPI module so we can run our program correctly:

```
module load openmpi/1.8/gcc/4.9.2/cpu
module load python/2.7.6
```
Check your home directory to make sure your compiled program is there:

ls -la hello\*

### How to submit job script I

Create a SLURM script using an editor such as vi or emacs using steps 1 through 3. The script (or file) can be called anything you want but should end in .sh (i.e. submit.sh).

#### **Step 1: Resource Specification**

```
[user@login4 ~]$ nano submit.sh
    #!/bin/sh
    #SBATCH --time 5:00
    #SBATCH -o testing%j.out
    #SBATCH -e testing%j.err
    #SBATCH -p defq -N 1
    #SBATCH --mail-user=<username>@gwu.edu
    #SBATCH --mail-type=ALL
    module load openmpi/1.8/gcc/4.9.2/cpu
    module load python/2.7.6
     mpirun -n 8 python /home/<username>/hello.py
Step 2: Submit job
    module load slurm
    [user@login4 ~]$ sbatch submit.sh
    Submitted batch job 2325403
```
### How to submit job script I

SLURM will email you when you job has finished. Once the job is finished, SLURM will place a .out file and a .err file (if there are errors) in the directory with your submit script.

\$> ls slurm\* slurm-2333627.out slurm-2333631.out slurm-2333633.out slurm-2333629.out slurm-2333632.out slurm-2333636.out

The out file is the result of your job. Cat or less the file to show you the results.

```
$> cat slurm-2333636.out
Process 1 on node991.cm.cluster out of 8
Process 3 on node991.cm.cluster out of 8
Process 7 on node991.cm.cluster out of 8
Process 5 on node991.cm.cluster out of 8
Process 4 on node991.cm.cluster out of 8
Process 6 on node991.cm.cluster out of 8
Process 0 on node991.cm.cluster out of 8
Process 2 on node991.cm.cluster out of 8
```
### Reporting Job Errors

- Email to hpchelp@gwu.edu
- Include .err file
- Include submit script
- Include what modules you loaded